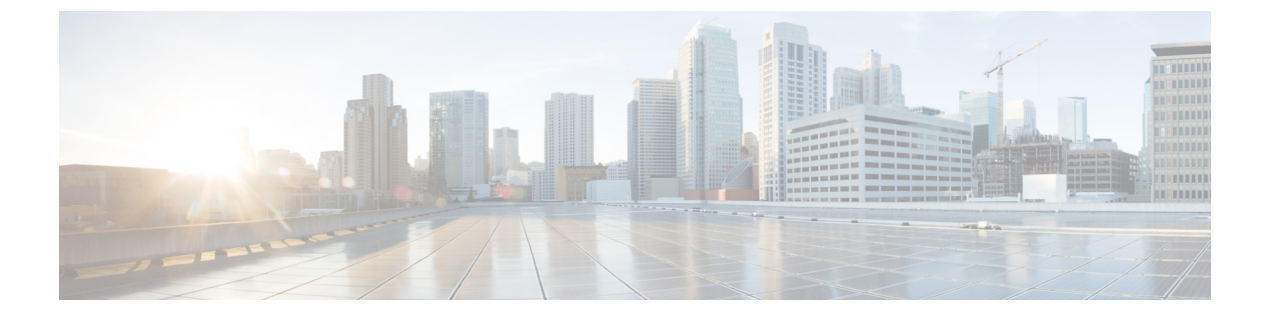

## **AP** 優先度

- [アクセスポイントに対するフェールオーバー](#page-0-0) プライオリティの設定について (1 ペー [ジ\)](#page-0-0)
- AP [プライオリティの設定](#page-1-0) (2 ページ)

## <span id="page-0-0"></span>アクセスポイントに対するフェールオーバープライオリ ティの設定について

各コントローラ組み込みコントローラには、定義された数のアクセスポイント用通信ポートが 装備されています。未使用のアクセスポイントポートがある複数のコントローラ組み込みコン トローラが同じネットワーク上に展開されている場合、1 つのコントローラが故障すると、ド ロップしたアクセスポイントは、自動的に未使用のコントローラポートをポーリングして、そ のポートにアソシエートします。

次に、アクセスポイントのフェールオーバープライオリティを設定する際の注意事項を示しま す。

- バックアップコントローラ組み込みコントローラがプライオリティレベルの高いアクセス ポイントからの参加要求を認識できるよう、また、プライオリティレベルの低いアクセス ポイントを必要に応じて関連付け解除してポートを使用可能にできるようにワイヤレス ネットワークを設定できます。
- フェールオーバーのプライオリティレベルは、通常の無線ネットワークの運用中は無効で す。コントローラ組み込みコントローラの障害後に使用できるバックアップコントローラ ポートよりも多くのアソシエーション要求が発生する場合のみ有効となります。
- コントローラ組み込みコントローラがフルスケールになっている、またはプライマリコン トローラで障害が発生し、AP がセカンダリコントローラにフォールバックする場合は、 コントローラへの接続中に AP のプライオリティがチェックされます。
- ネットワークのフェールオーバープライオリティを有効にして、個別のアクセスポイント にプライオリティを割り当てることができます。

• デフォルトでは、すべてのアクセスポイントはプライオリティレベル1に設定されていま す。これは、最も低いプライオリティレベルです。このため、これよりも高いプライオリ ティレベルを必要とするアクセスポイントにのみ、プライオリティレベルを割り当てる必 要があります。

## <span id="page-1-0"></span>**AP** プライオリティの設定

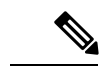

(注) アクセスポイントのプライオリティの範囲は 1 ~ 4 で、4 が最高です。

## 手順

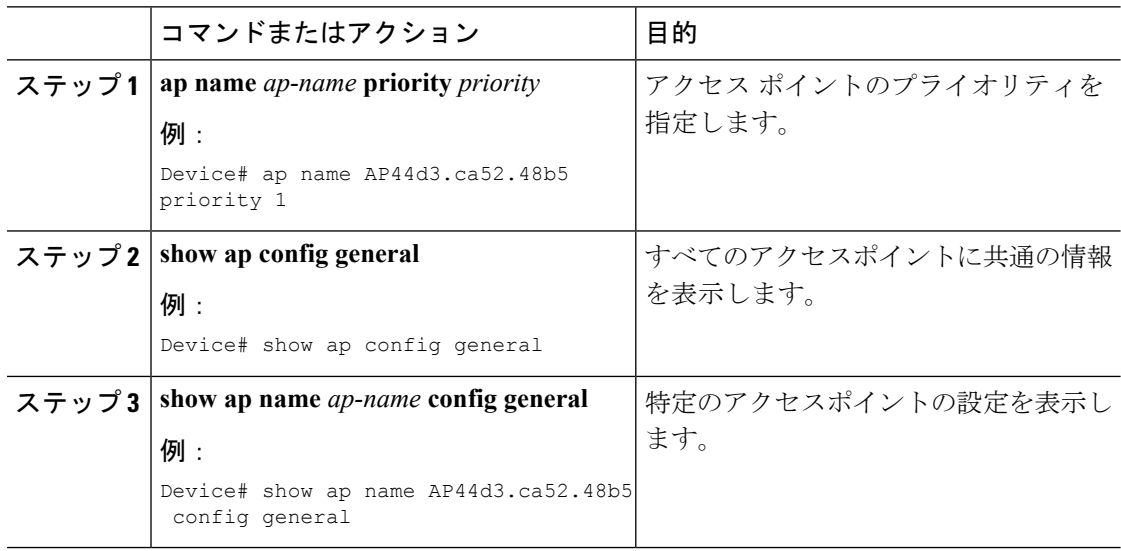